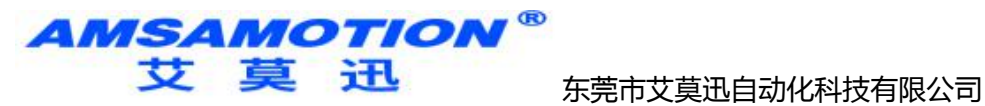

# 艾莫迅 MODBUS-8AO 使用说明书  $-V1.0$

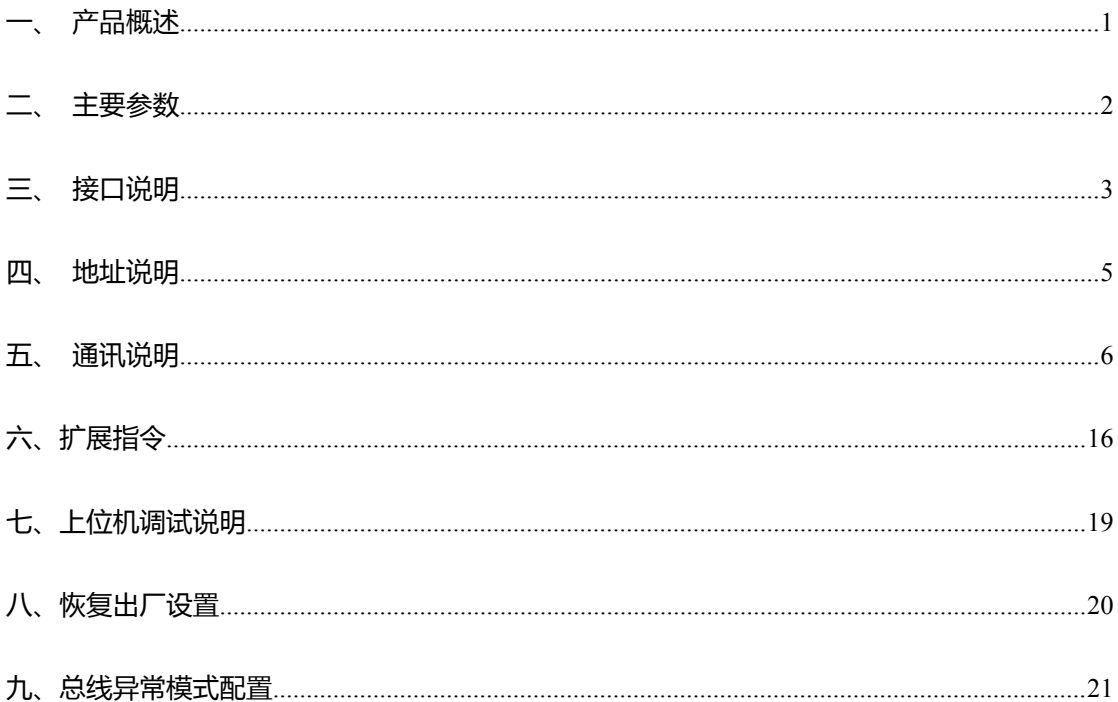

<span id="page-0-0"></span>www.amsamotion.com

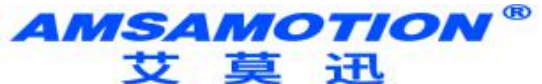

## 一、产品概述

- 8路模拟量输出模块,分辨率 12位
- 数模转换 0-10V 或者 0-20MA 对应 0-4095
- 8路 0~10V 模拟输出或 2 路 0~20ma 和 6 路 0~10V 模拟输出。
- 采用 RS485 MODBUS RTU 标准通信, 支持 1200~115200
- 电源电路采用防反接设计
- 广泛用于工业现场设备的信号采集和控制
- 专用上位机可设置模块参数永久保存

二、产品图片

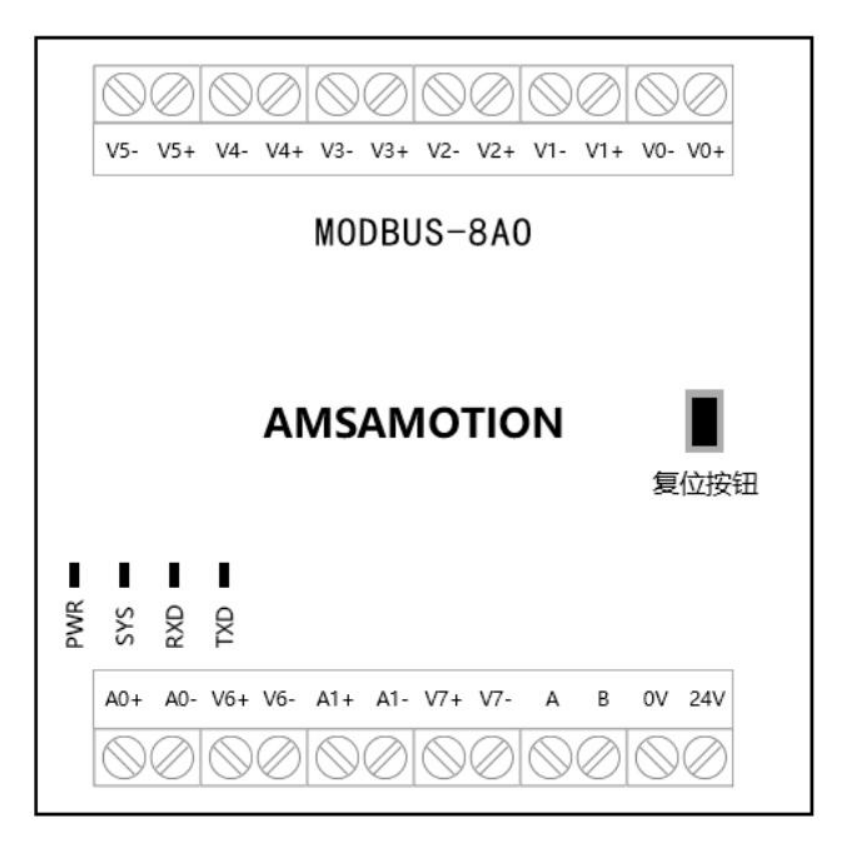

**AMSAMOTION®**<br>女真记<br>病菌病艾美国动化科技有限公司

## <span id="page-2-0"></span>三、主要参数

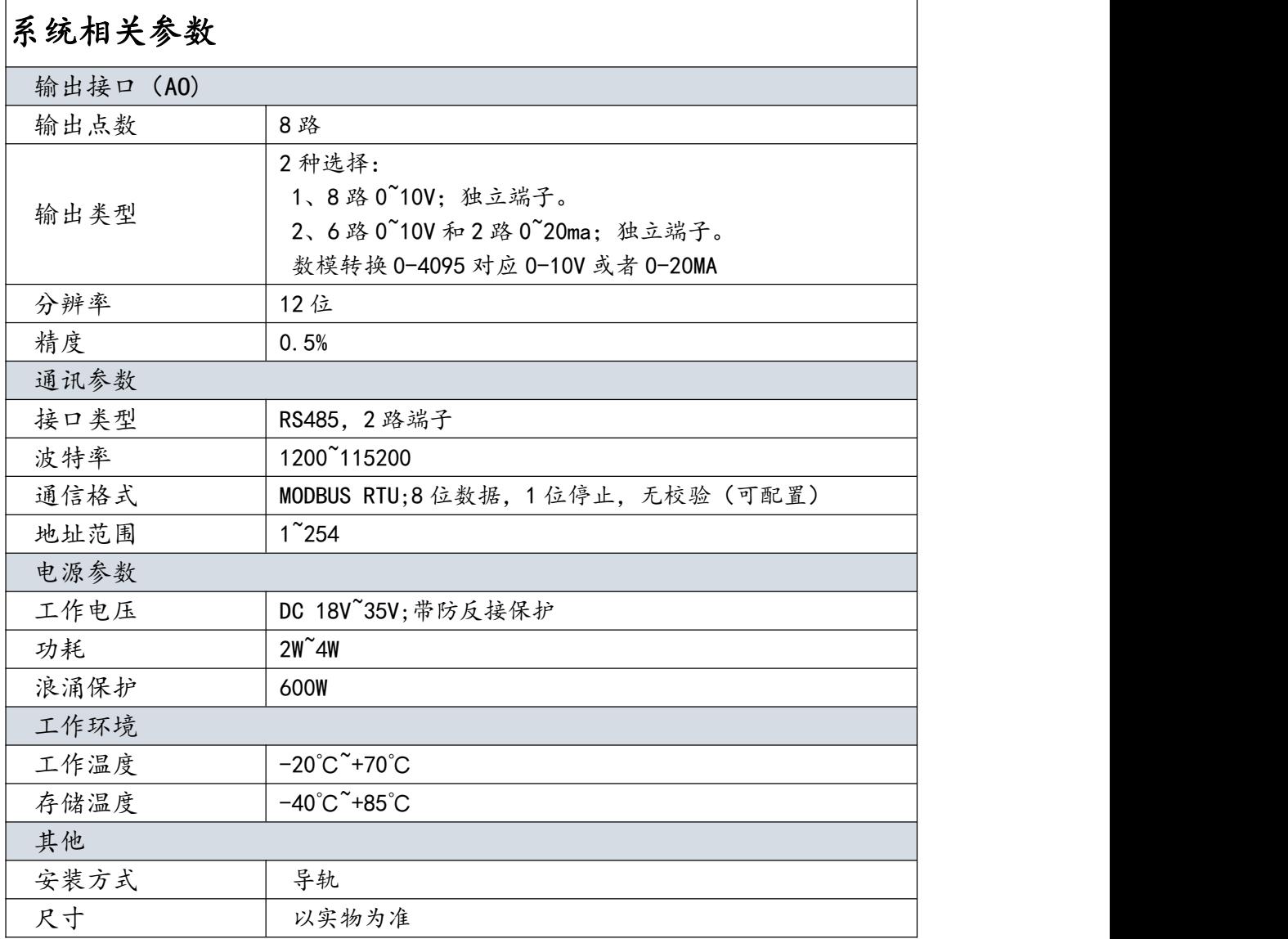

**AMSAMOTION®**<br>艾莫记

## <span id="page-3-0"></span>四、接口说明

## 1、端子接线、功能说明:

<span id="page-3-1"></span>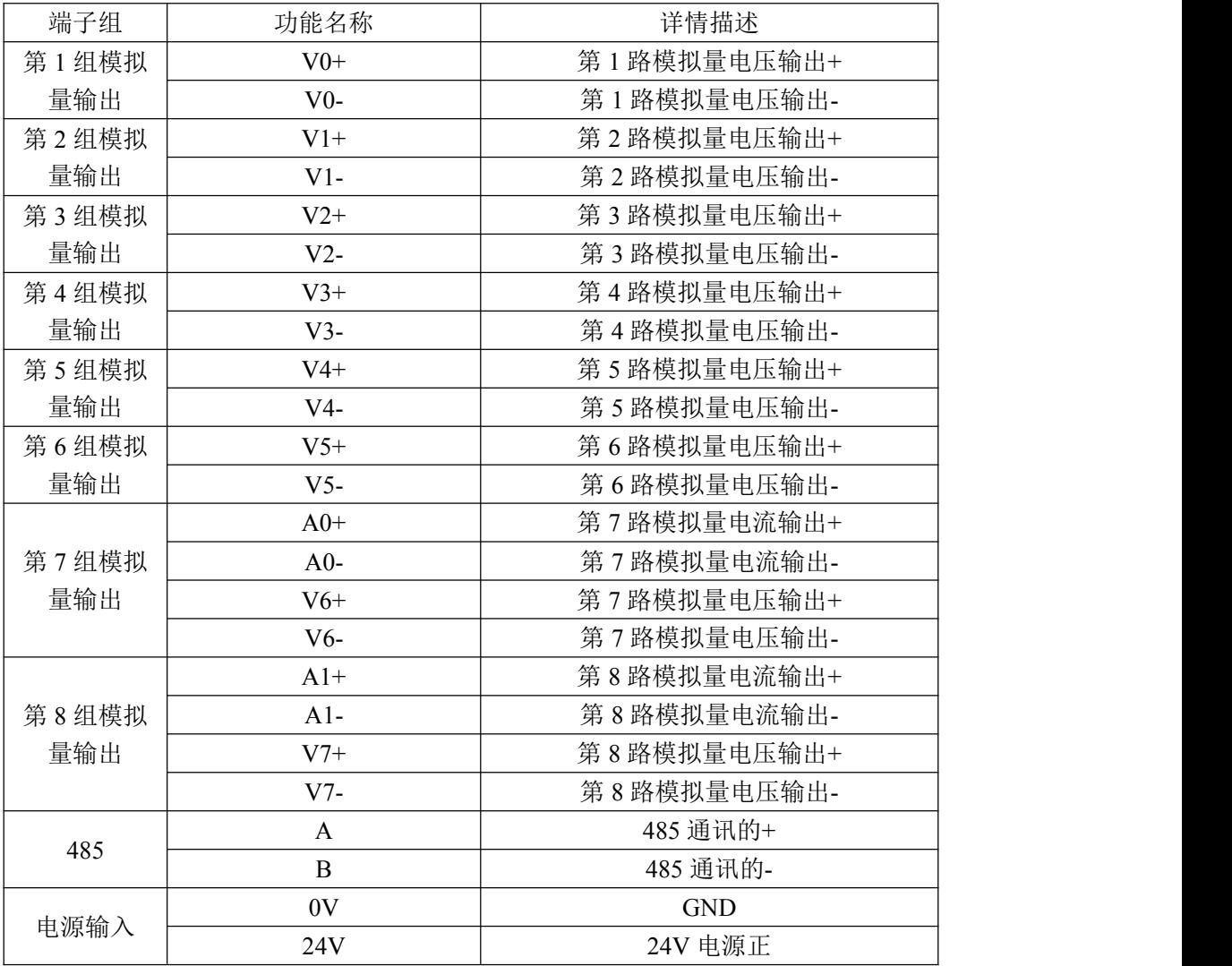

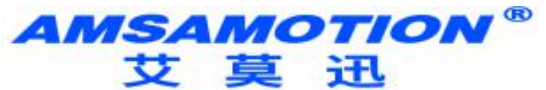

## 五、寄存器地址说明

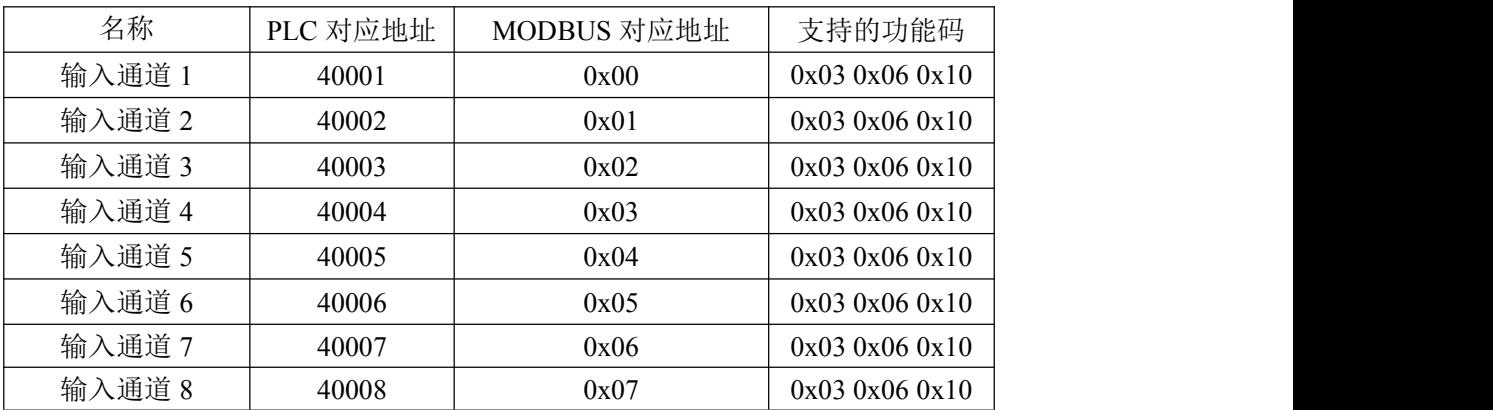

## <span id="page-4-0"></span>六、通讯说明

## 1、485 通讯参数说明(出厂/默认值):

波特率:9600

数据位:8 位

停止位:1 位

奇偶校验:无

#### 只能通过上位机设置。

#### 2、DA 输出数值

功能码:0x03 0x06 0x10

发送:01 06 00 00 0F FF 2C 7B(16 进制)

#### 设置 DA 输出值为 4095

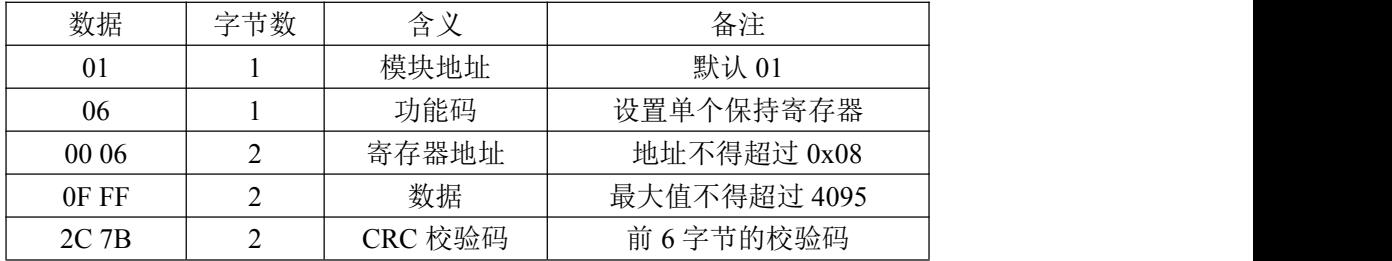

#### **AMSAMOTION®** 艾莫迅

东莞市艾莫迅自动化科技有限公司

保持寄存器中地址 0x06 寄存器为设置 DA 输出数值,范围为 0-4095, 电压输出通道范围为 0-10V,电流输出通道范围为 0-20mA,此处写入 0x0FFF, 则电压输出 10V,电流输出 20mA。

<span id="page-5-0"></span>七、上位机调试说明

本模块提供一个调试上位机软件来实现模块的功能调试和参数设置,请按照 以下步骤进行操作:

- 使用 USB-485 转换器来连接模块和电脑
- 将 DC 24V 外部电源接入模块并通电, 通电前请检查电源正负极是否连接正 ついしょう しょうしょう しょうしょく しょうしょく しょうしょく
- 打开上位机调试软件,在模块线路正确连接和串口开启的前提下,上位机修 改对应通道数值并写入即有对应电压/电流输出

<span id="page-5-1"></span>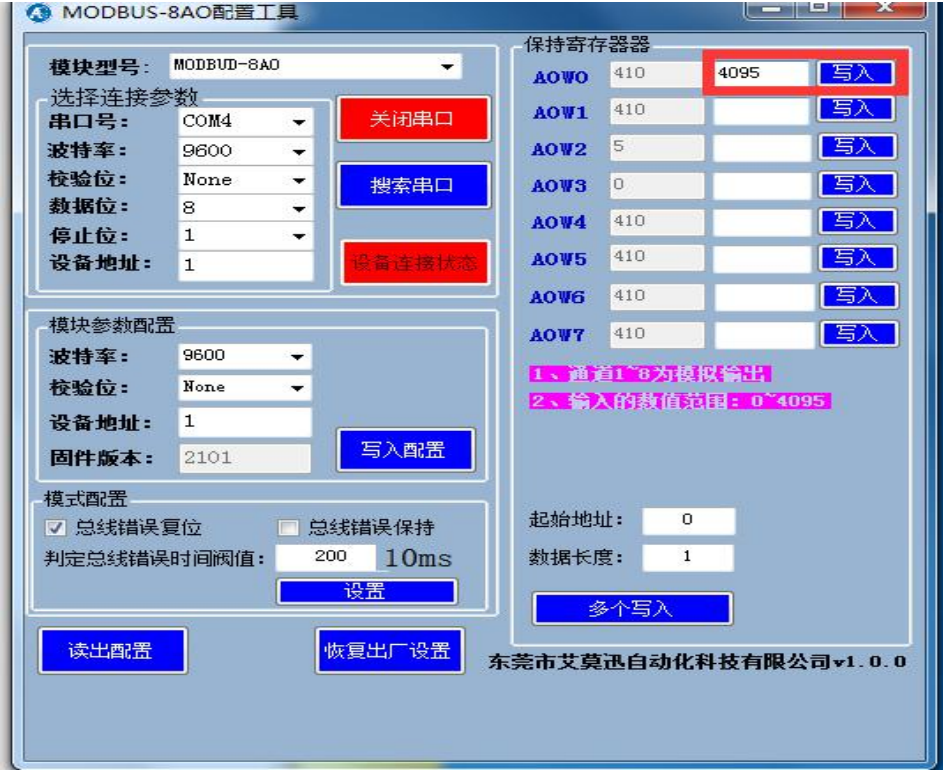

**AMSAMOTION®** 艾莫迅

东莞市艾莫迅自动化科技有限公司

#### 八、恢复出厂设置

1、说明:

当模块的通讯参数忘记后,可按以下步骤恢复出厂设置,出厂设 置的波特率为:9600,8 位数据,无奇偶校验,1 位停止位;站号为 1。

#### 2、恢复出厂设置操作

重新上电后,前 1 分钟内有效,长按复位键 SYS 灯闪烁 6 次后松 开,SYS 灯快闪变慢闪后重新上电,复位成功。

#### <span id="page-6-0"></span>九、总线异常模式配置

1、说明:

当 MODBUS 模块的 485 总线异常时, 有两种配置方式可以选择:

#### 方式一:输出复位

在该方式中,当总线超出时间无法正确收到数据后,本模块会自 动认为总线异常,释放所有相关的输出。

#### 方式二:输出保持

在该方式中,当总线超出时间无法正确收到数据后,本模块不会 释放所有相关的输出。

## 2、模式设置方法:

如下图所示的红色框内,对应栏目前打勾,然后点击"设置"则 可完成配置。

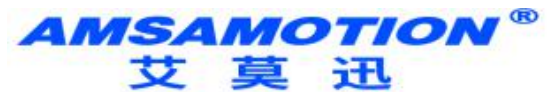

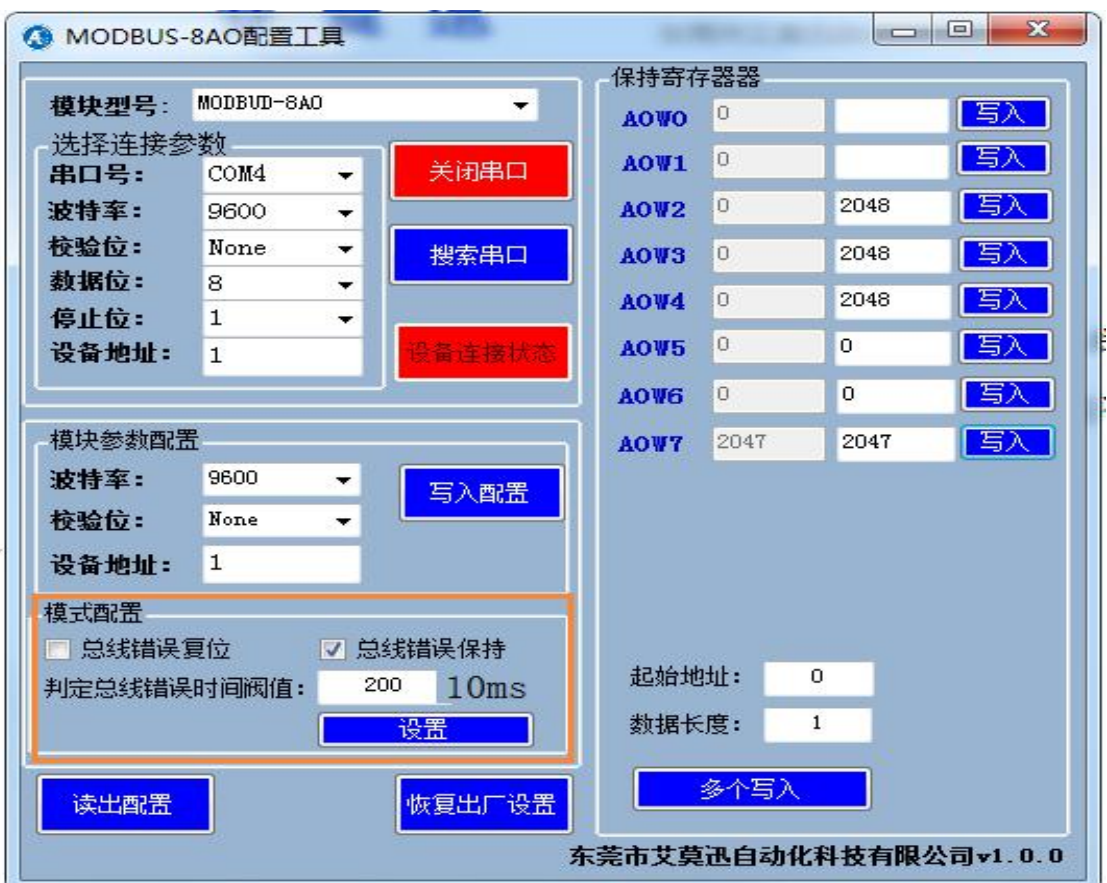

## 3、总线异常的时间阀值设置:

如下图所示的红色框内,设置总线时间,改值\*10 为总线超时判 断时间,单位:ms。图中值为 200,则总线异常的判断时间阀值为 2 秒。

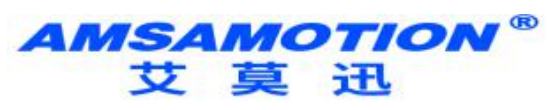

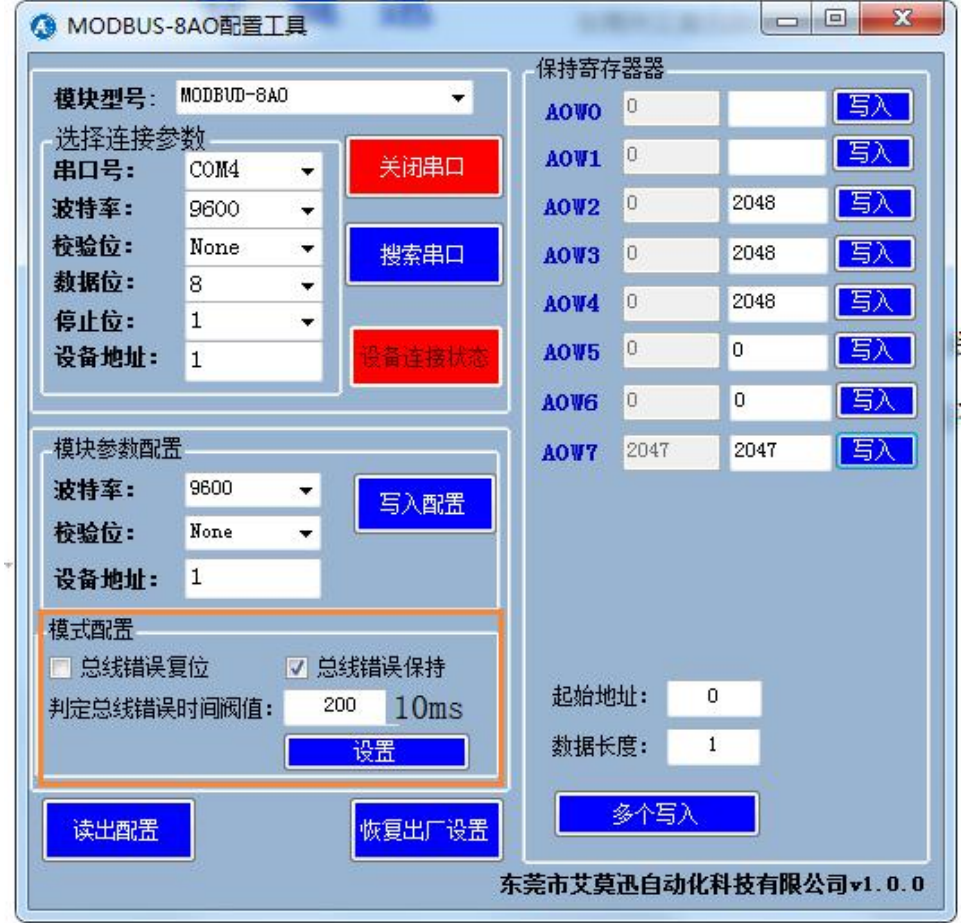

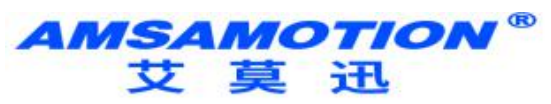

## 修订历史

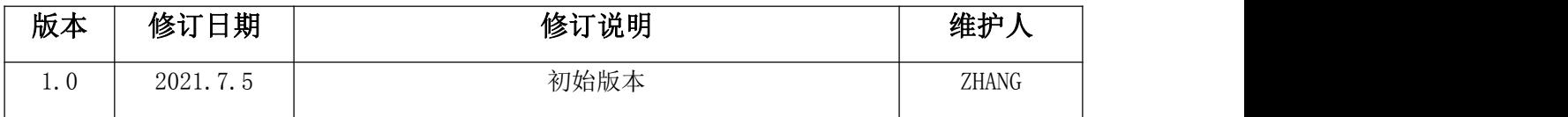

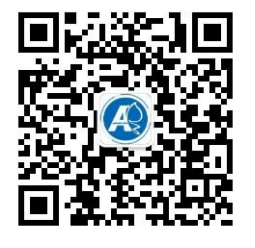

## 关于我们

官方网站: http://amsamotion.com 邮箱: amx@amsamotion.com 技术热线:4001-522-518 拨 1 销售热线:4001-522-518 拨 2 公司地址:广东省东莞市南城区袁屋边艺展路 9 号兆炫制造园 B 栋 1 楼

www.amsamotion.com 9